## УДК 004.550

# **РАЗРАБОТКА СИСТЕМЫ УПРАВЛЕНИЯ САЙТАМИ ДЛЯ СОЗДАНИЯ НАУЧНО-ПОПУЛЯРНЫХ ПОРТАЛОВ ПО ГЕОЛОГИИ (НА ПРИМЕРЕ ПОРТАЛА «ИСТОРИЯ ЗЕМЛИ: ГЕОЛОГИЧЕСКИЙ РАКУРС»)**

**А. С. Еременко1, 2, <sup>3</sup> [0000-0003-1923-8417] , М. В. Гринёв<sup>3</sup> [0009-0007-9611-6946] ,**

# **Е. А. Одновил<sup>4</sup> [0009-0007-2368-4379]**

 $^{\rm 1}$  Государственный геологический музей им. В. И. Вернадского РАН, г. Москва <sup>2</sup> Институт автоматики и процессов управления ДВО РАН, г. Владивосток <sup>3</sup> Владивостокский государственный университет, г. Владивосток  $4$ Дальневосточный федеральный университет, г. Владивосток

<sup>1</sup>[academy21@gmail.com,](mailto:academy21@gmail.com) <sup>2</sup>[maxim-grinev.it@yandex.ru,](mailto:maxim-grinev.it@yandex.ru) <sup>3</sup>[mr.odnovil@mail.ru](mailto:mr.odnovil@mail.ru)

## *Аннотация*

Работа посвящена разработке и реализации системы управления сайтами (CMS) для создания научно-популярных порталов по геологии на примере адаптивной версии научно-популярного портала «История Земли: геологический ракурс». В качестве базовых сущностей разрабатываемого движка выбраны и реализованы следующие: «главная страница», «статья», «галерея», «видео», «3D-Земля», «временная линия», «компонент времени» и «3D Экспонат». В результате создан научно-популярный портал, позволяющий изучать нашу планету в разрезе временных интервалов, событий и артефактов.

*Ключевые слова: история Земли, геология Земли, научно-популярный портал, популяризация науки, научно-образовательный ресурс*

## **АКТУАЛЬНОСТЬ**

Цифровая трансформация 21-го века привела к повсеместной автоматизации процессов в различных сферах человеческой деятельности. С одной стороны, это позволяет упростить решение различных задач, но в то же время приводит к незаинтересованности людей в понимании устройства, процессов и знании исто-

© А. С. Еременко, М. В. Гринёв, Е. А. Одновил, 2023.

Данная статья распространяется на условиях международной лицензии Creative Commons License Attribution 4.0 International (CC BY 4.0).

рии нашего мира. Одним из важных аспектов для понимания являются наша планета и её строение. Этими вопросами занимается такая наука, как геология. Она играет важную роль в понимании истории и свойств нашей планеты и процессов, происходящих в ней.

О геологии знают многие несмотря на то, что она является, пожалуй, единственной естественнонаучной дисциплиной, не изучаемой в школьных курсах. Развитие геологических знаний сопутствовало развитию человечества на всех этапах его истории. Достаточно вспомнить, что общая периодизация истории основана на характере орудий труда и материалов, используемых для производства: каменный, бронзовый и железный века [1, 2].

Геология помогает нам разгадать историю нашей планеты. Изучая горные породы, окаменелости и геологические процессы, геологи могут реконструировать события прошлого и понять, как развивалась Земля на протяжении миллиардов лет. Эти знания дают представление о формировании континентов, развитии жизни, изменении климата и крупных геологических событиях, таких как землетрясения, извержения вулканов и падение метеоритов.

Для решения вопроса популяризации научного знания по геологии Земли в Государственном геологическом музее им. В. И. Вернадского РАН были разработаны и реализованы две различных версии интерактивного научно-популярного портала «Живая Земля: геологический ракурс» [3 – 5]. В основу этих разработок легли такие интерактивные инструменты, как «линия времени», «3D-Земля», «информационные слои» и «назад в прошлое». С их помощью возможно выбирать геологический промежуток времени для изучения и получать имеющуюся в нём информацию в интерактивной форме. При этом для работы с этим порталом необходимо использование устройств с размерами экрана 10 и более дюймов (планшеты, ноутбуки и настольные компьютеры). Также разработанное решение не позволяет изменять структуру и наполнение портала в интерактивном режиме.

В связи с вышесказанным возникла идея разработки движка для научно-популярных порталов, позволяющего оперировать различными видами данных, которые используются в геологии: подготовленные структурированные тексты, 3D-Земля, 3D-экспонаты, видеоматериалы по геологии и т. д. При этом такой движок должен позволять устанавливать связи между размещённой информацией, а также обладать адаптивностью интерфейса для различных типов устройств, включая мобильные. В основе навигации для разрабатываемого движка лежит принцип динамического времени, позволяющий перемещаться во времени и изучать информацию, относящуюся к выбранному периоду.

#### ОСНОВНЫЕ ЦЕЛИ

Целями проведенного исследования были разработка и реализация движка CMS по созданию научно-популярных порталов по геологии. Основным результатом стало создание полнофункционального веб-портала по геологии «История Земли: геологический ракурс», способного в удобной форме отображать научно-популярную информацию.

Для достижения поставленных целей были реализованы следующие этапы:

 $\overline{1}$ . Анализ и проектирование: разработка дизайна и общего макета приложения; проектирование навигации в веб-приложении; составление структуры управления данными в нем; построение архитектуры API для взаимодействия клиентской части приложения с серверной [6]; реализация макета, футера и хедера веб-приложения; реализация навигации и маршрутизации в портале; реализация АРІ.

 $2.$ Реализация: формирование макета, футера, хедера приложения; организация навигации и маршрутизации в портале; реализация АРІ.

## **ИНСТРУМЕНТАРИЙ ДВИЖКА CMS**

Для достижения поставленной целей по разработке основы для движка по созданию научно-популярных порталов необходимо было спроектировать архитектуру разрабатываемого веб-приложения, принимая во внимание его потенциальную эффективность и лаконичность. Благодаря продуманной архитектуре вебприложение будет легче масштабировать, изменять, тестировать и отлаживать. При проектировании основы движка обращалось внимание на несколько ключевых критериев:

- Эффективность;
- Гибкость;
- Расширяемость;
- Масштабируемость процесса разработки;
- Возможность повторного использования;
- Хорошо структурированный и читаемый код.

В современном мире существуют различные типы архитектур веб-приложений в зависимости от того, как логика приложения распределяется между клиентской и серверной частями. К одной из наиболее распространенных архитектур веб-приложений относятся Одностраничные приложения (SPA). SPA - это вебприложения, которые загружают одну HTML-страницу и динамически обновляют ее содержимое без перезагрузки всей страницы. SPA в значительной степени полагаются на JavaScript-фреймворки, такие как React, Angular или Vue.js, для обработки рендеринга на стороне клиента и управления состоянием приложения. Они обеспечивают бесшовный и отзывчивый пользовательский опыт, асинхронно получая данные с сервера и обновляя содержимое страницы в режиме реального времени. SPA хорошо подходят для интерактивных приложений и приложений с большим объемом данных. Поэтому для реализации целей работы и была выбрана архитектура SPA.

Для серверной части, аналогично клиентской, эффективным решением стало использование backend-фреймворков. Backend-фреймворки - это программные инструменты, которые облегчают разработку серверной части веб-приложений. Они помогают разработчикам создавать и управлять серверными приложениями, обрабатывать запросы клиентов, взаимодействовать с базами данных и реализовывать бизнес-логику.

В результате анализа существующих backend-фреймворков был выбран фреймворк Django [7]. Этот фреймворк основан на языке программирования Python и предоставляет все необходимое для разработки веб-приложений, включая модели данных, ORM, систему маршрутизации URL, автоматический административный интерфейс и многое другое. Данный фреймворк также известен своей простотой использования и мощными инструментами для разработки. Также названный фреймворк предоставляет административный интерфейс и множество функций без необходимости дополнительного конфигурирования. Ещё одной особенностью Django является наличие такого инструмента, как Migrations. Migrations — это функция, которая позволяет управлять базой данных (БД) и применять изменения схемы БД с течением времени структурированным и автоматизированным образом. Миграции позволяют изменять схему базы данных по мере изменения моделей Django без ручного написания SQL-кода или изменения схемы базы данных напрямую. Миграции хранятся в виде файлов Python в директории "migrations/" каждого приложения Django. Каждый файл миграции содержит серию операций, которые определяют, как схема базы данных должна быть изменена или обновлена. Операции могут включать создание таблиц, добавление или изменение столбцов, создание индексов и многое другое.

Django Migrations значительно упрощает процесс управления и изменения схемы базы данных по мере развития приложения. Они помогают отслеживать изменения, автоматизировать процесс применения и отмены миграций, а также гарантировать, что схема БД остается синхронизированной с используемыми моделями Django.

#### Проектирование серверной части

#### Модели данных

В Django модели - это классы Python, которые определяют структуру и поведение таблиц базы данных. Модель представляет собой одну таблицу в БД и инкапсулирует поля, отношения и методы, связанные с этой таблицей. Она также обеспечивает уровень абстракции, который позволяет работать с базами данных без необходимости записывать SQL-код напрямую. Названная модель следует парадигме объектно-реляционного отображения (ORM), где таблицы БД представлены как классы Python, а записи базы данных – как экземпляры этих классов.

Таким образом, созданная БД имеет 6 моделей (сущностей), описание которых приведено ниже.

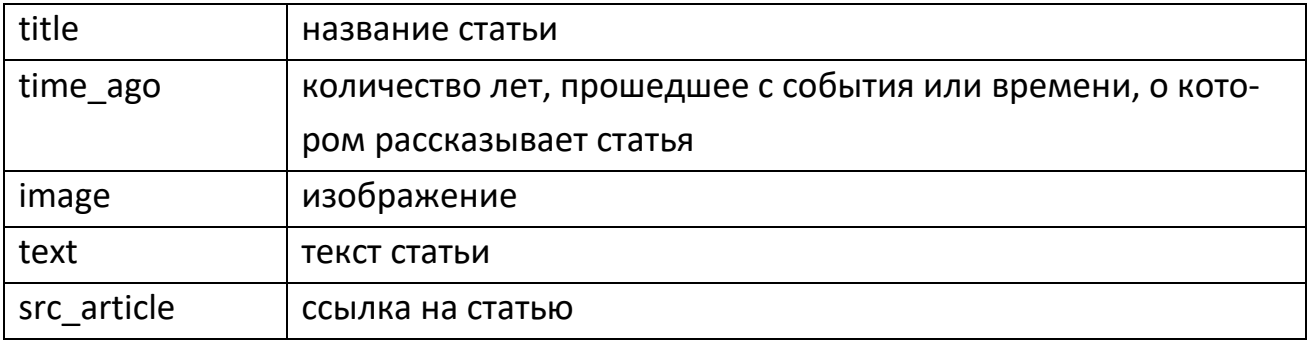

#### Статья (Article)

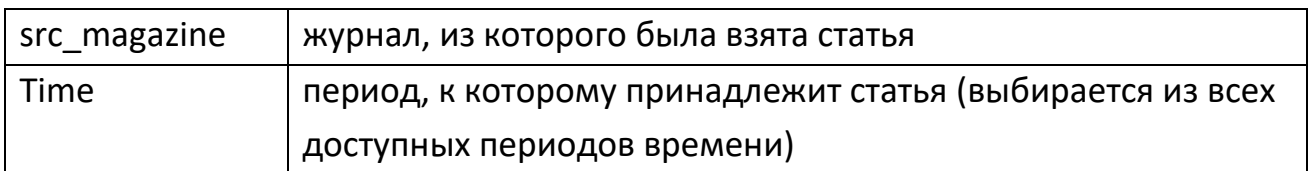

# Экспонат (Exhibit)

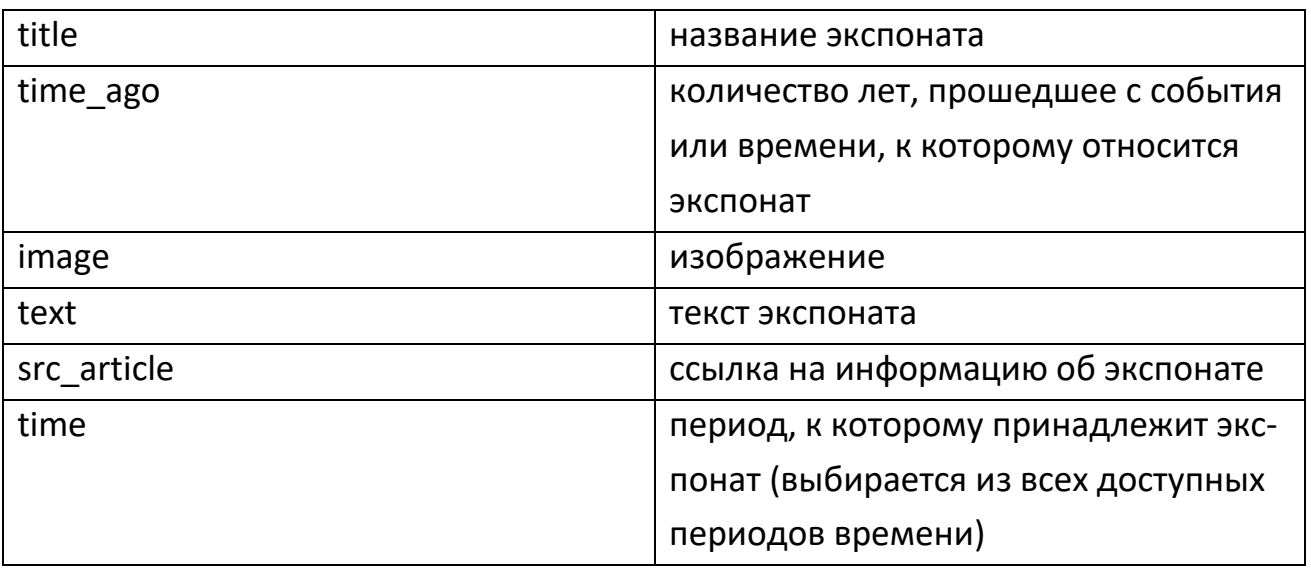

Земля (Earth)

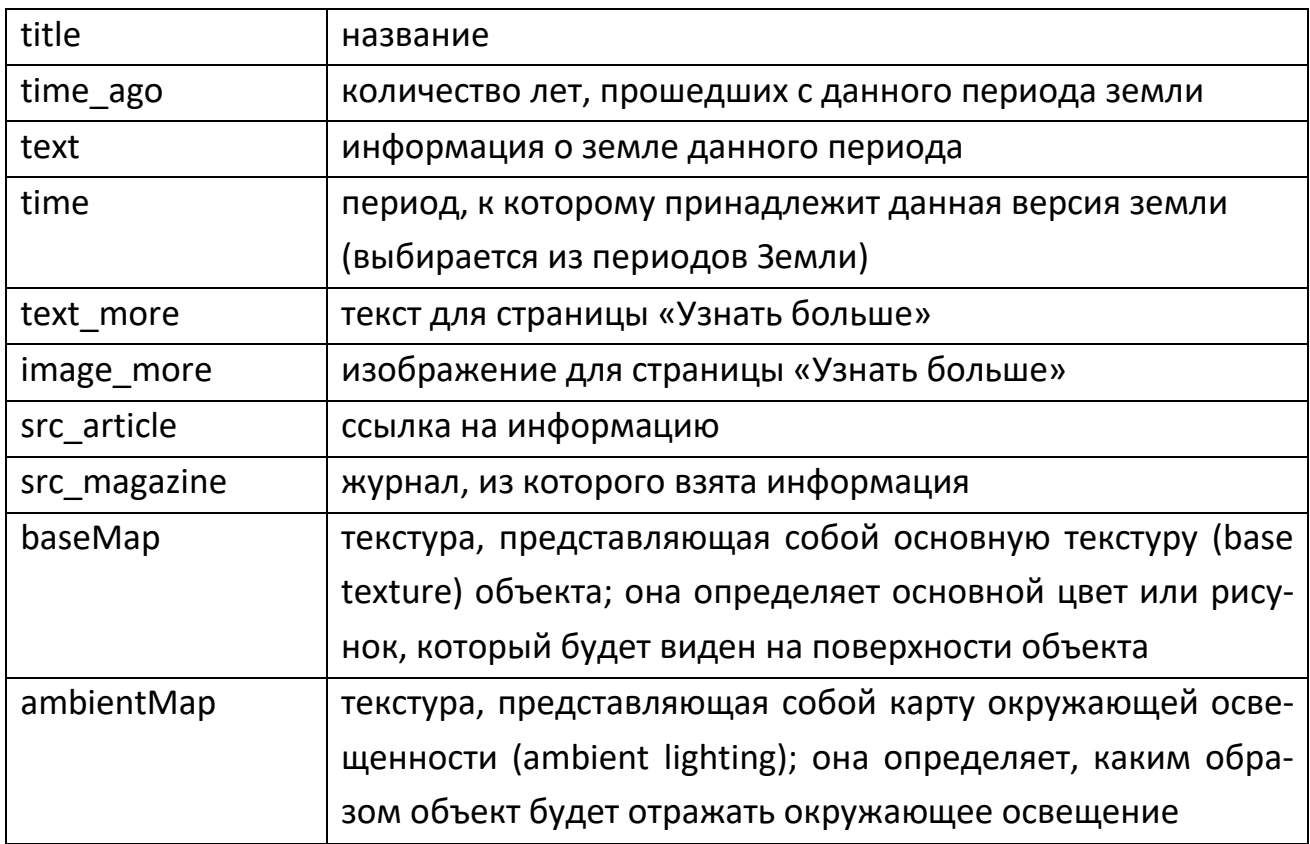

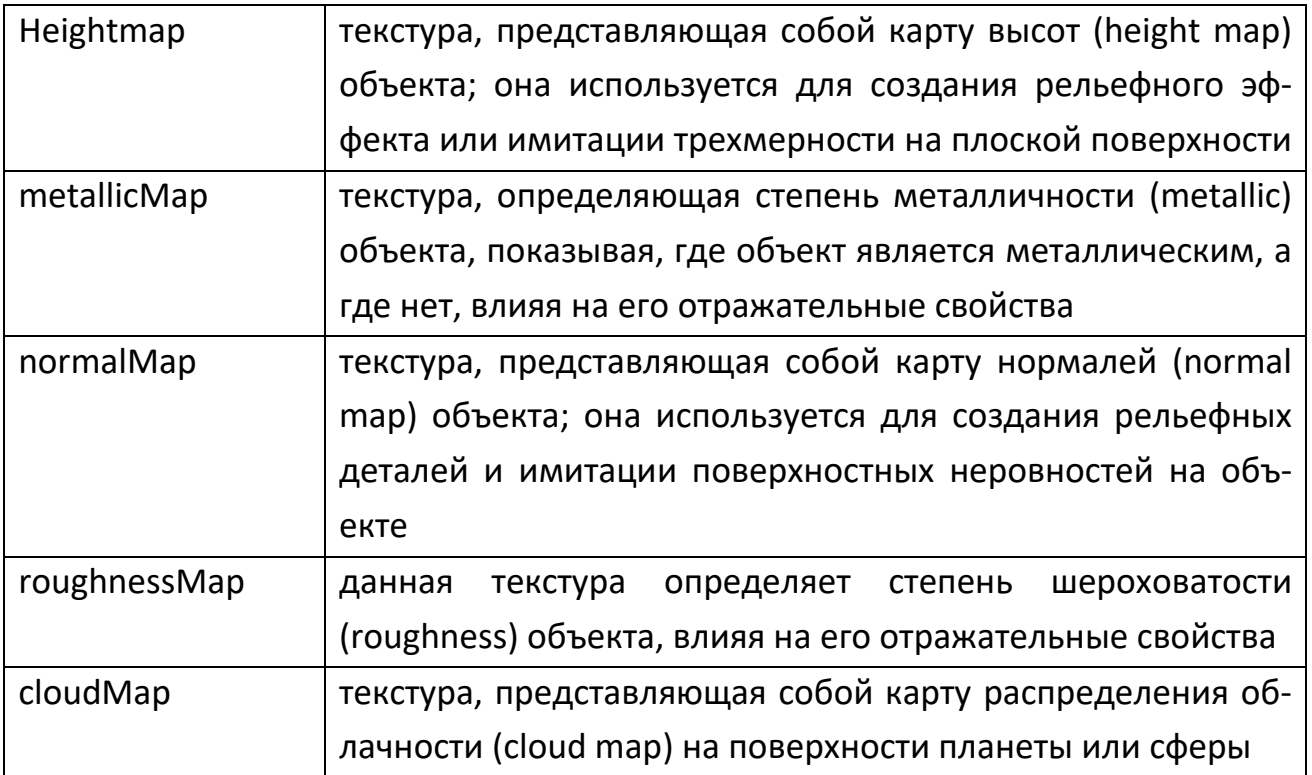

# Видео (Video)

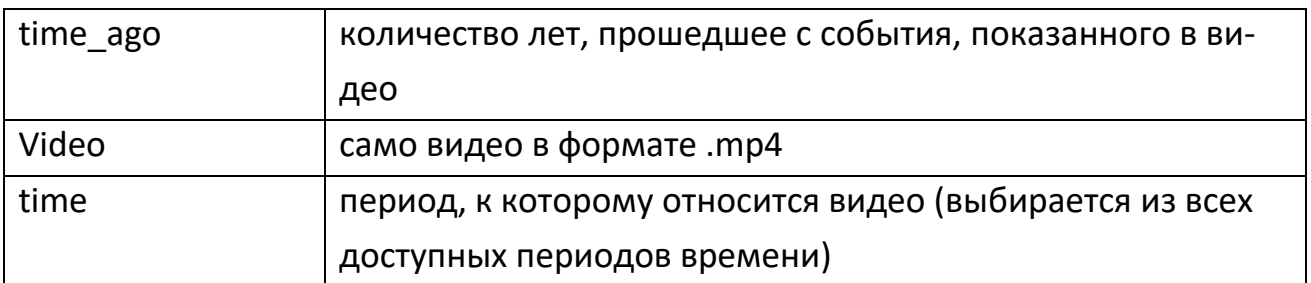

# Локация (Location)

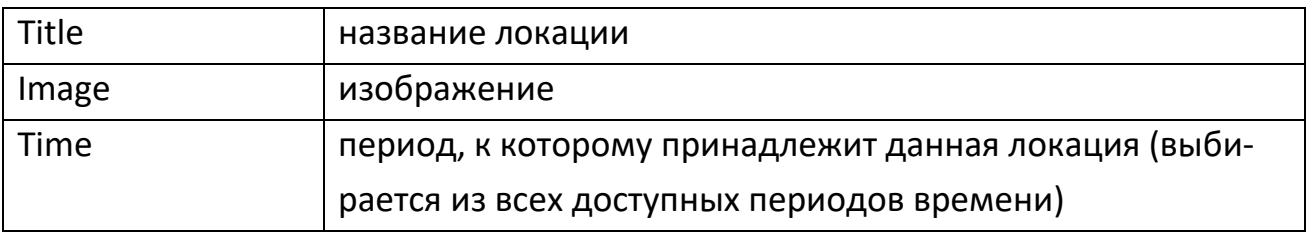

# Реконструкция (Reconstruction)

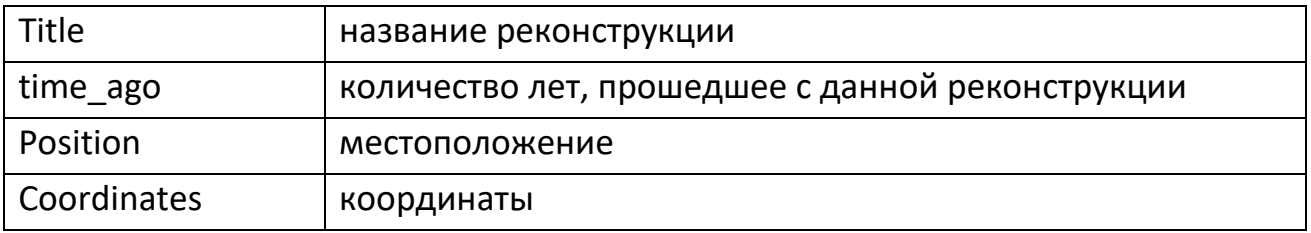

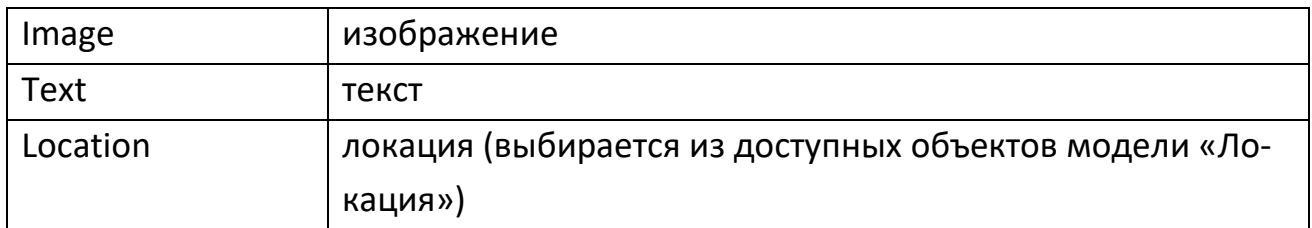

#### **Проектирование интерфейса**

Реализация внешнего вида портала основана на проекте интерфейса, разработанного в рамках предыдущей работы [5]. Концепция интерфейса основана на проведённом исследовании различных фокус-групп по удобству подачи материала научно-популярной тематики. Далее приведена структура всех блоков, разработанных на портале, с их реализацией на основе имеющегося дизайна.

Дизайн-макет Главной страницы выглядит следующим образом (рис. 1).

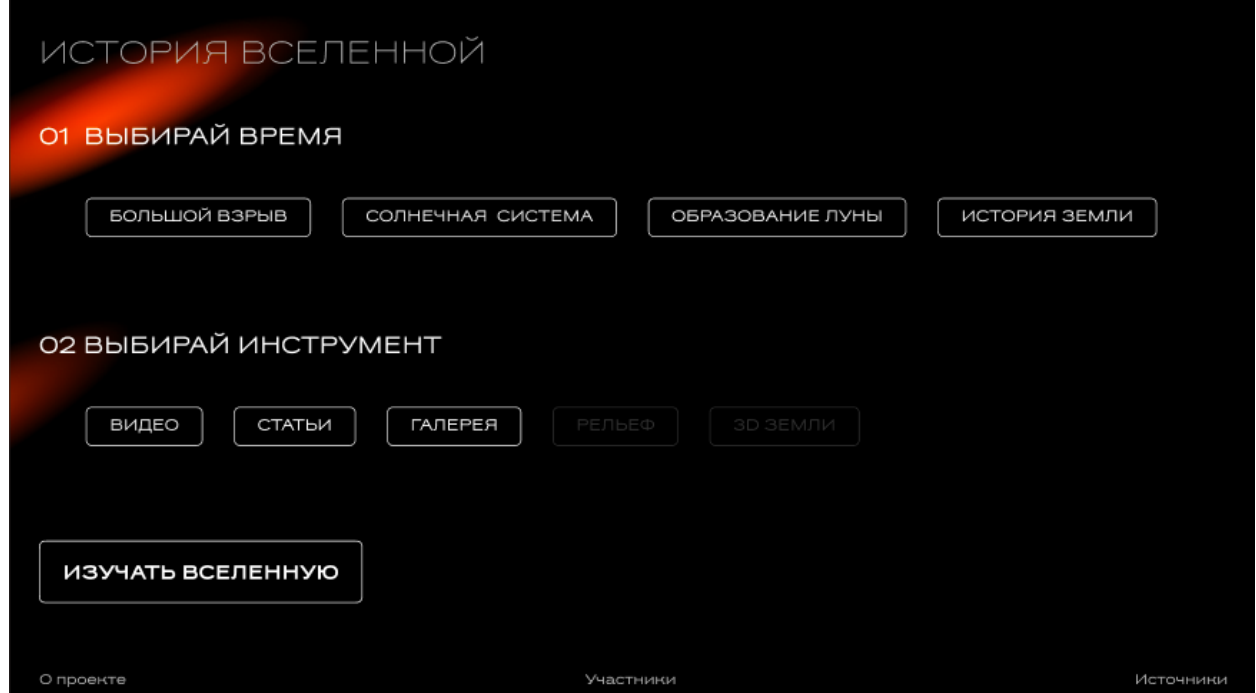

Рис. 1. Дизайн-макет Главной страницы

Требования к функционалу главной страницы – возможности:

- выбора времени;
- выбора инструмента;
- перехода в разделы «О проекте», «Участники», «Источники»;
- перехода на определенную страницу, в зависимости от выбранных времени и инструмента.

Для реализации предложенного макета Главной страницы был разработан шаблон html-страницы (рис. 2), состоящий из следующих элементов:

- <h1></h1> заголовок стартового экрана «История вселенной»;
- <h2></h2> заголовок с призывом для выбора времени;
- $\bullet$  <br/>button/> кнопки выбора временных периодов;
- <EarthTypeMenu/> выпадающий список для выбора периода жизни Земли, например, «Черная земля», «Белая земля», «Голубая земля» и т.д.
- $\langle h2 \rangle \langle h2 \rangle$  заголовок с призывом для выбора инструмента;
- $\bullet$  <br > <br />button/> кнопки выбора инструмента;
- $\bullet$  <button/> кнопка перехода на выбранный период времени и соответствующий инструмент – «Изучать Вселенную»;
- <Footer/> блок, содержащий ссылки на разделы «О проекте», «Участники» и «Источники».

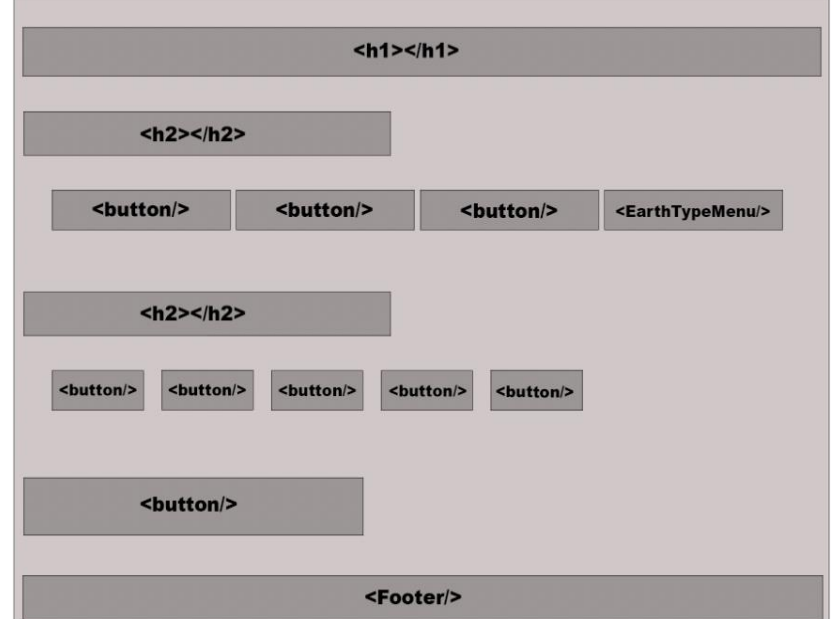

Рис. 2. Визуализация компонента «Главная страница»

## **Раздел «Статьи»**

Этот раздел состоит из двух страниц: страница со списком всех статей (рис. 4) и страница для отображения статьи, выбранной для чтения (рис. 6). На

рис. 3 представлен шаблон html-страницы, описывающий раздел «Список статей». В процессе разработки данного шаблона были учтены следующие функциональные требования – возможности:

- выбора статьи для перехода;
- предпросмотра статьи (название и изображение);
- смены времени;
- смены инструмента;
- перехода на главную страницу;
- перехода на статьи, привязанные к следующему/предыдущему времени.

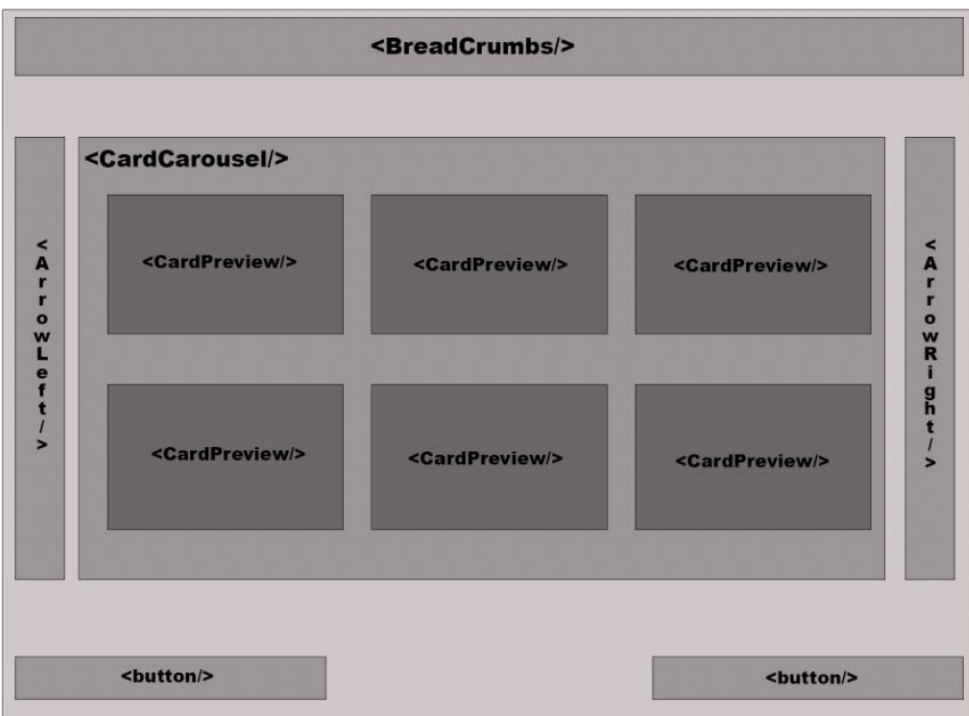

Рис. 3. Визуализация шаблона «Список статей»

С целью реализации обозначенных функциональных требований для раздела «Список статей» были разработаны следующие компоненты:

- <BreadCrumbs/> компонент «хлебные крошки», позволяющий видеть, где вы находитесь на сайте, а также реализующий переход на главную страницу, смену времени и смену инструмента;
- <ArrowLeft/> компонент, являющийся кнопкой для перелистывания между группами в компоненте <CardCarousel/>;
- <CardCarousel/> компонент «карусель»; принимает на вход массив карточек и отображает элементы массива по одному, позволяя перемещаться между ними с помощью кнопок; такой компонент упрощает навигацию между статьями;
- <ArrowRight/> аналогичен <ArrowLeft/>, но позволяет перелистывать вправо;
- <CardPreview/> компонент, представляющий собой предварительный просмотр статьи; показывает изображение и название статьи;
- <button/> кнопки, позволяющие переходить на следующее/предыдущее время, чтобы в компоненте «карусель» были показаны статьи, принадлежащие другому времени.

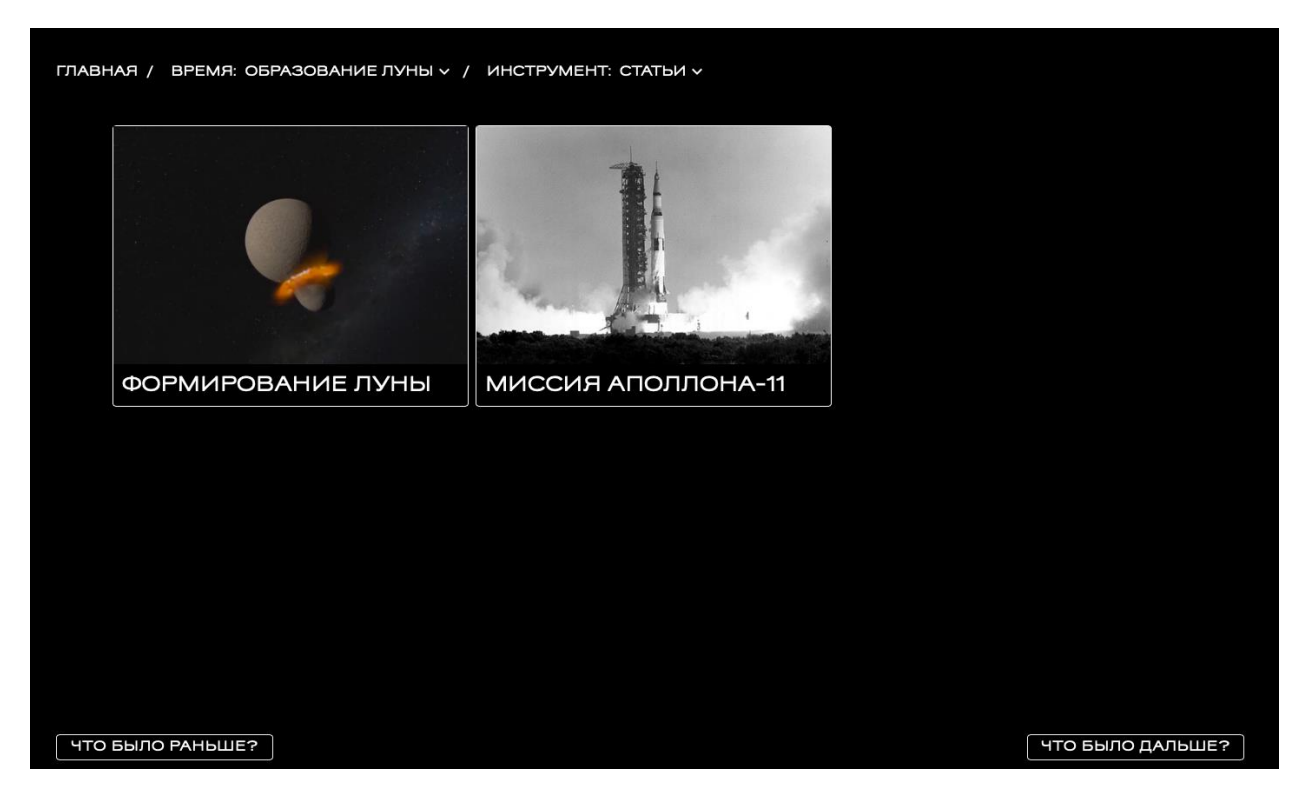

Рис. 4. Реализованная страница «Список статей»

## Страница отдельной статьи

Для раздела «Страница статьи» был разработан шаблон html-страницы (рис. 5), реализующий следующие функциональные требования - возможности:

- просмотра названия;
- просмотра текста;
- просмотра источников (ссылка, журнал);
- перехода на главную страницу;
- смены времени;
- смены инструмента;
- перехода на другие статьи, связанные с этим временем;
- перехода обратно на страницу списка статей.

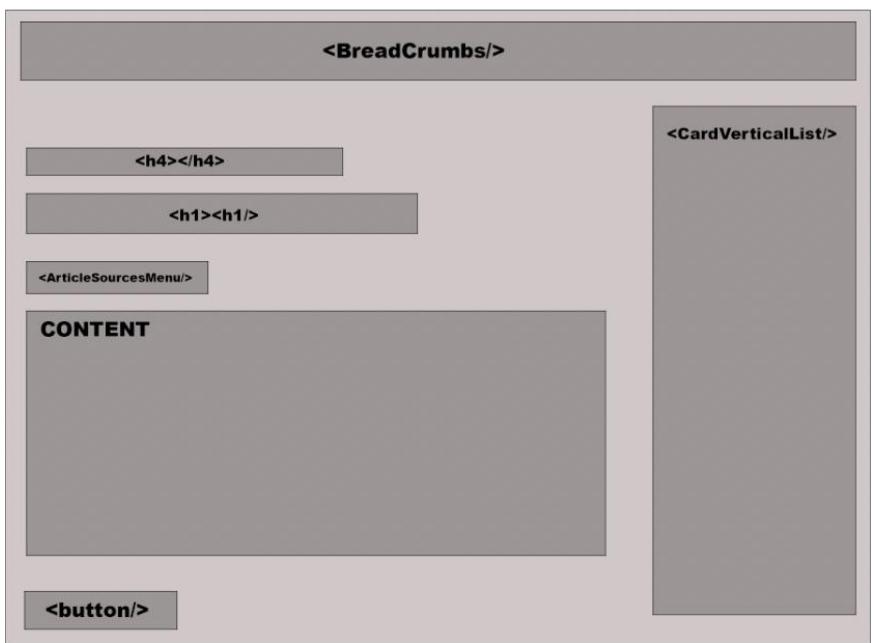

Рис. 5. Визуализация шаблона «Страница статьи»

С целью реализации названных функциональных требований для раздела «Страница статьи» (рис. 6) были разработаны следующие компоненты:

- <h4></h4> подзаголовок, отвечающий за количество лет, прошедших с события, рассказанного в статье;
- $\langle h1 \rangle \langle h1 \rangle H$ название статьи;
- <ArticleSourcesMenu/> выпадающее меню, отвечающее за показ ссылки на статьи и журнала, в котором она была опубликована;
- CONTENT текст статьи, представленный абзацами, завернутыми в тег <p>;
- <button/> кнопка «Назад», отвечающая за переход на страницу списка статей;

• <CardVerticalList/> - виртуализированный вертикальный список, содержащий карточки (предпросмотр) других статей, связанных с данным временем.

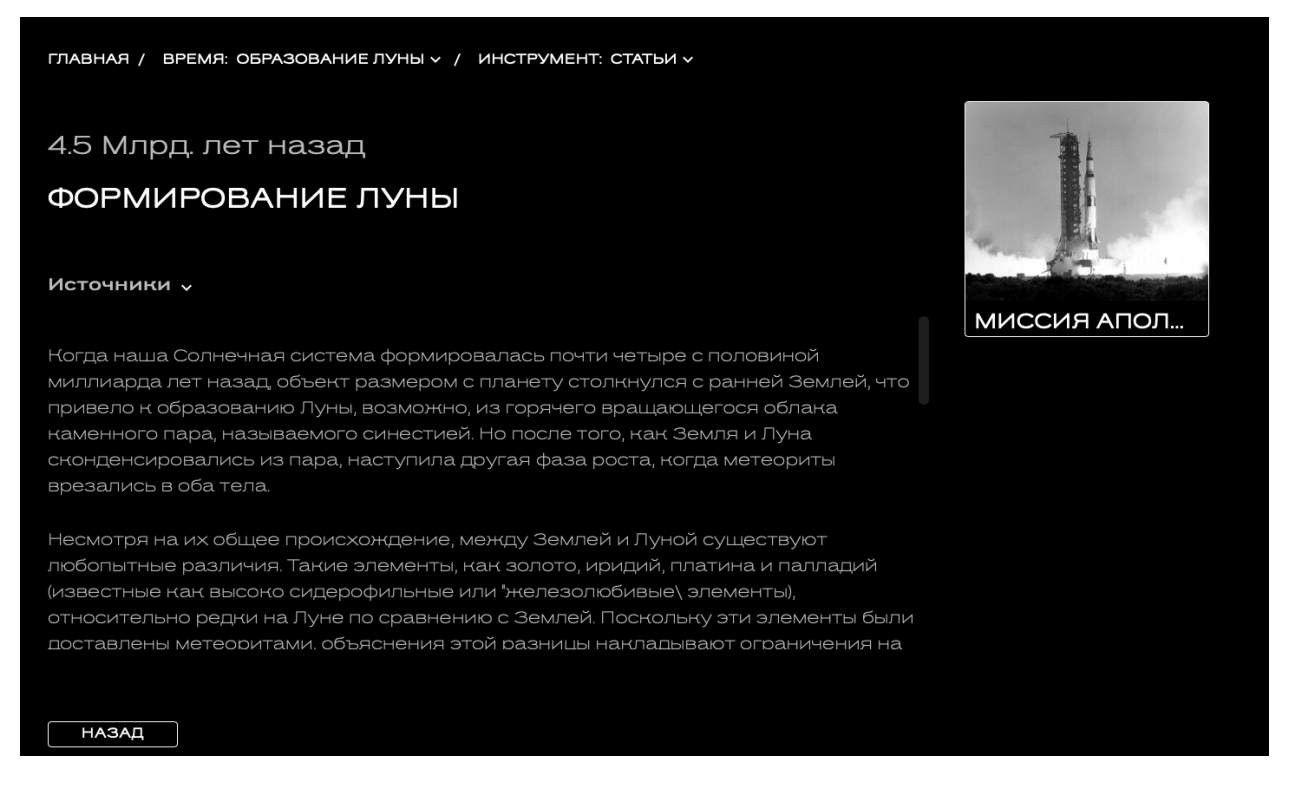

Рис. 6. Реализованная раздел «Страница статьи»

#### Страница со списком экспонатов

Эта страница аналогична странице «Список статей» и имеет такую же структуру (рис. 7). Названные разделы на портале имеют различия в источниках отображаемых данных, получаемых компонентом «карусель».

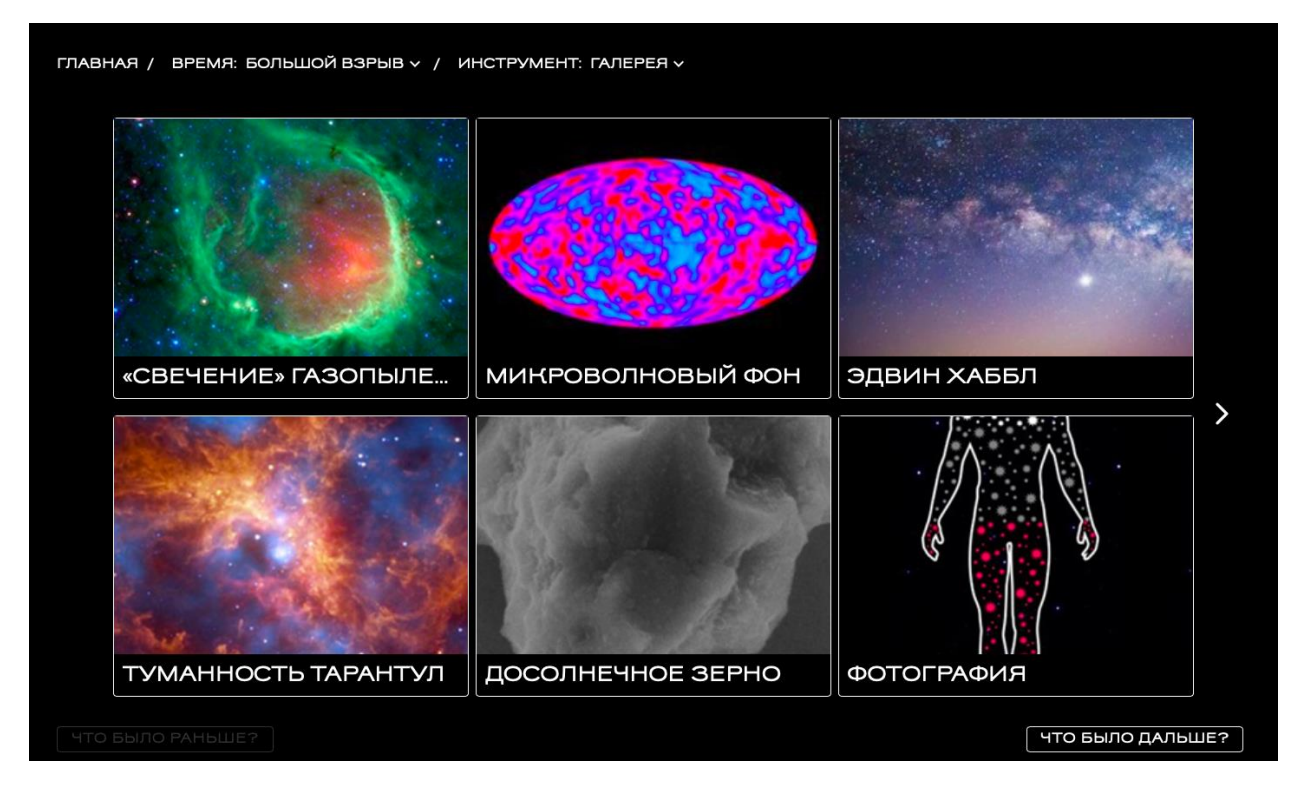

Рис. 7. Реализованная страница «Список экспонатов»

## *Страница экспоната*

Для страницы «Экспонат» были разработаны html-шаблон (рис. 8) и его реализация (рис. 9) со следующим списком функциональных требований – возможностей:

- просмотра изображения экспоната;
- просмотра источника;
- просмотра названия;
- просмотра текста;
- перехода на другие экспонаты;
- перехода обратно на страницу «Список экспонатов»;
- смены времени;
- смены инструмента;
- перехода на главную страницу.

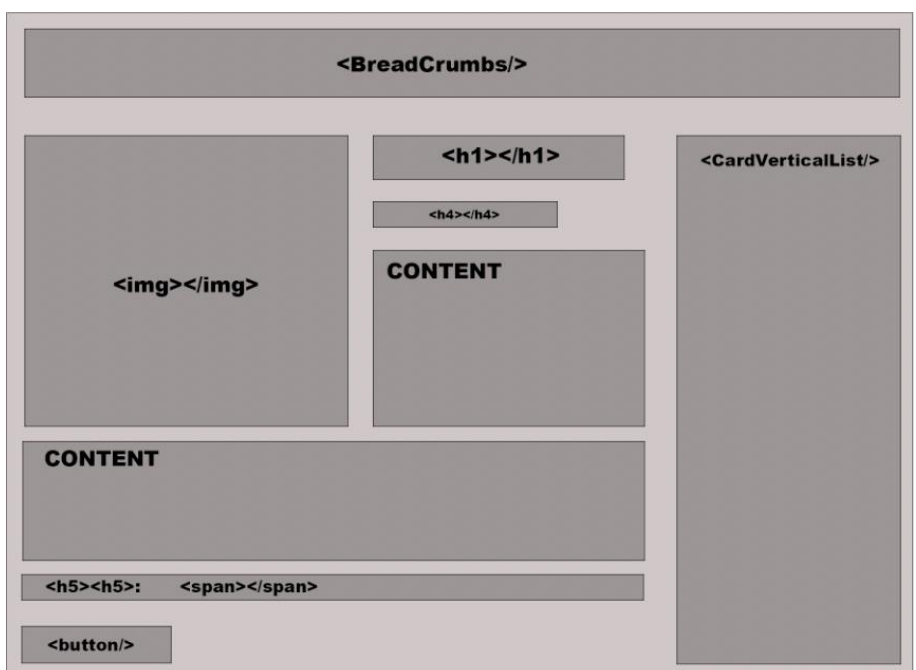

Рис. 8. Визуализация шаблона «Экспонат»

Html-шаблон, разработанный для страницы «Экспонат», состоит из следующих элементов:

- $\langle h1 \rangle \langle h1 \rangle h$ название экспоната;
- $\langle h4 \rangle \langle h4 \rangle \kappa$ оличество лет;
- $\langle \text{img} \rangle \text{was}$  изображение экспоната;
- CONTENT текст экспоната, являющийся абзацами, завёрнутыми в тег <p>, также текст обёрнут снизу и справой стороны изображения;
- <h5></h5> надпись «Источник»;
- <span></span> тег, в котором находится название источника или ссылка;
- $\lt$ button/> кнопка «Назад»;
- <CardVerticalList/> вертикальный виртуализированный список других экспонатов, принадлежащих данному времени.

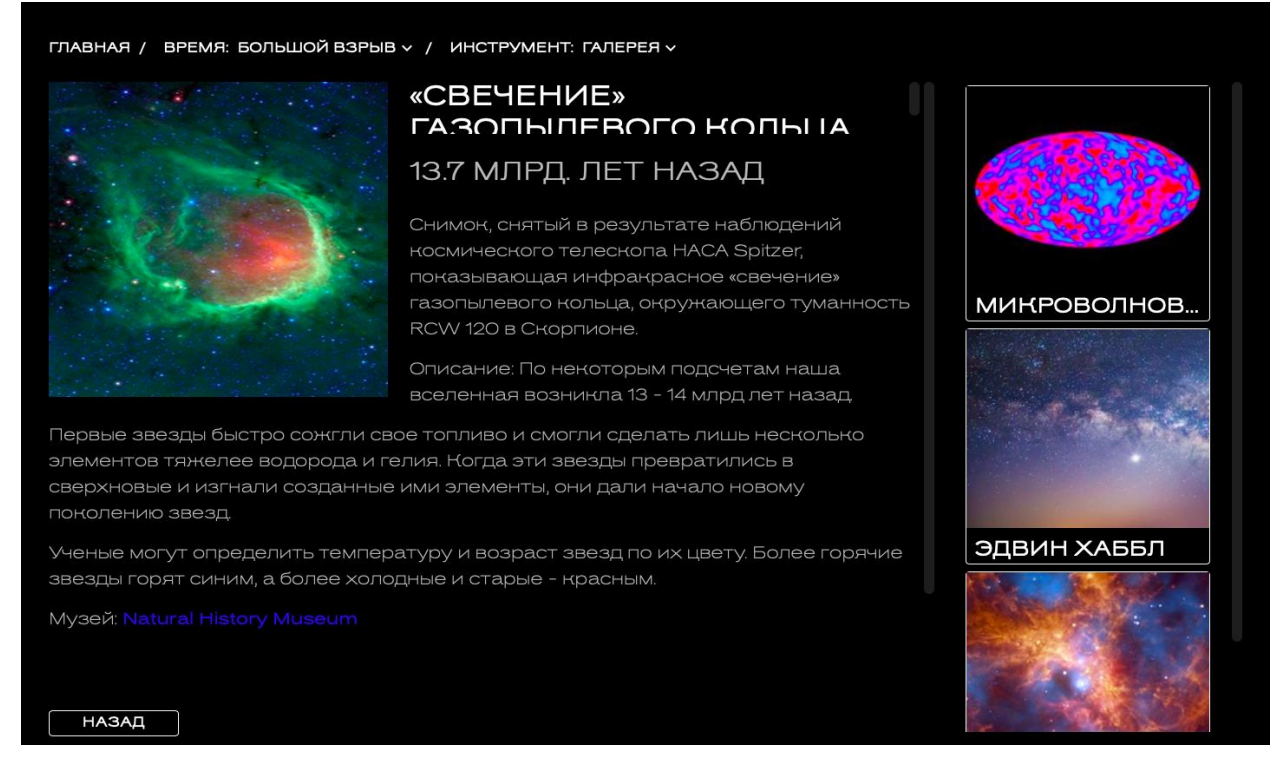

Рис. 9. Реализованная страница «Страница экспоната»

#### *Раздел Видео*

Для этого раздела разработаны html-шаблон (рис. 10) и его реализация (рис. 11) со следующим списком функциональных требований – возможностей:

- просмотра видео;
- перематывания видео на 5 секунд вперёд/назад;
- использования полноэкранного режима;
- перехода на главную страницу;
- смены времени;
- смены инструмента;
- перехода на следующее/предыдущее время

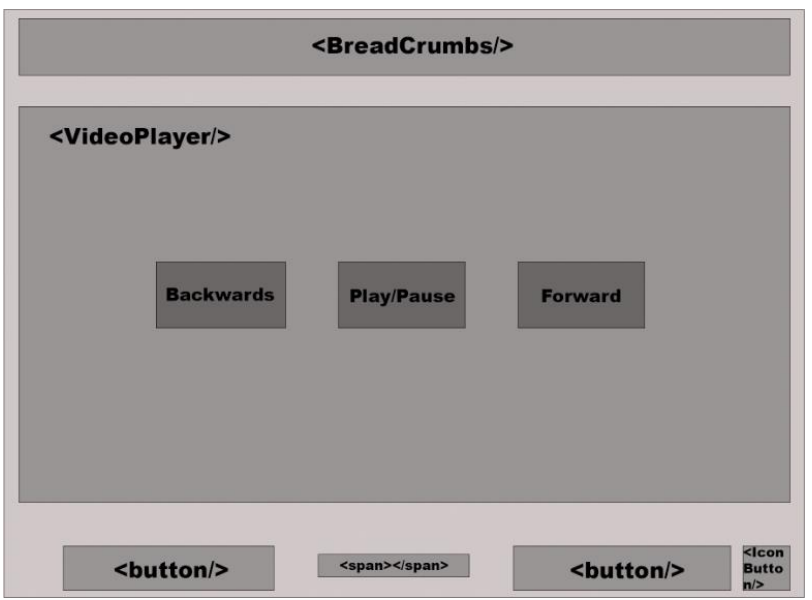

Рис. 10. Визуализация шаблона «Видео»

Разработанный html-шаблон состоит из следующих компонентов:

- <VideoPlayer/> компонент, показывающий видео;
- Backwards кнопка, перематывающая видео на 5 секунд назад, работает на кнопке «стрелка влево» на клавиатуре;
- Play/Pause кнопка, проигрывающая/приостанавливающая видео, работает на кнопке «пробел» на клавиатуре;
- Forward кнопка, перематывающая видео на 5 секунд вперёд, работает на кнопке «стрелка вправо» на клавиатуре;
- <button/> кнопки, отвечающие за переход на следующее/предыдущее время;
- <span></span> тег, содержащий количество лет, прошедшее с события, показанного на видео;
- <IconButton/> кнопка, выглядящая как иконка полноэкранного режима, выполняющая функцию включения полноэкранного режима.

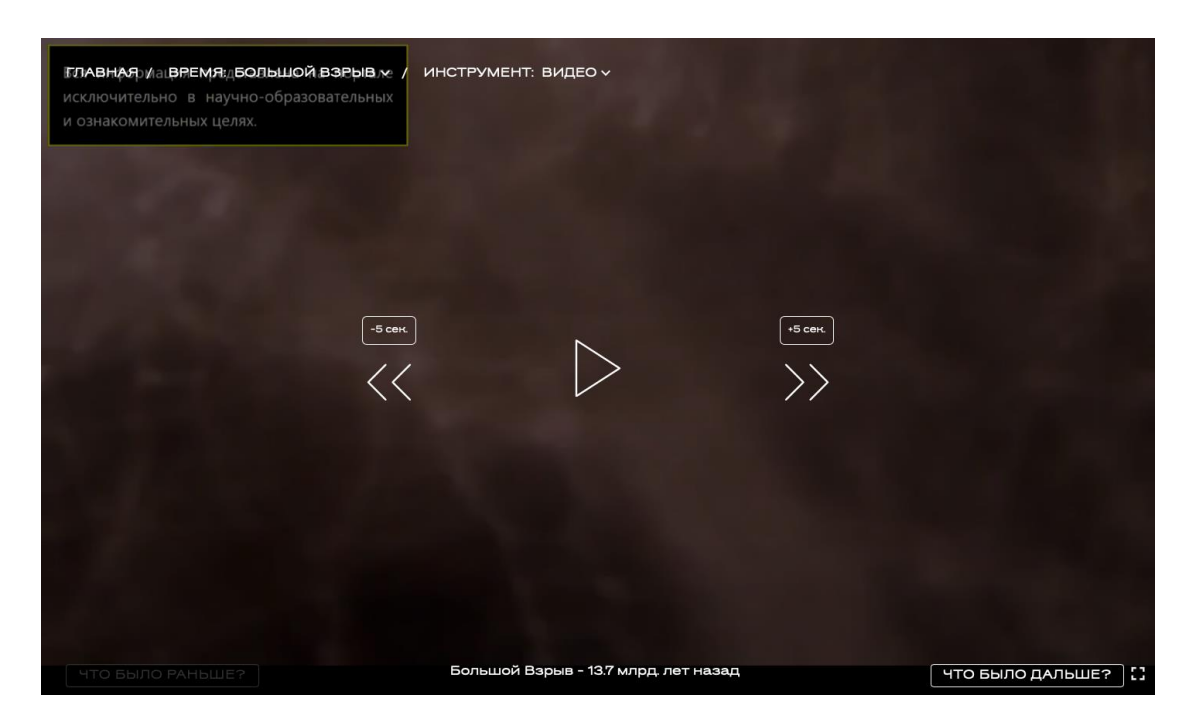

Рис. 11. Реализованная страница раздела «Видео»

## **Раздел «3D-модель Земли»**

Этот раздел состоит из двух страниц – страница, отображающая 3D-модель Земли (рис. 13) с краткой справочной информацией, и страница «Узнать больше» (рис. 15), где представлена более развёрнутая информация о выбранном периоде из жизни Земли.

## *3D-модель Земли*

Для реализации раздела «3D-модель Земли» разработаны html-шаблон (рис. 12) и его реализация (рис. 13) со следующим списком функциональных требований – возможностей:

- просмотра названия периода данной модели Земли;
- просмотра текста, описывающего данную модель Земли;
- перехода на страницу «Узнать больше»;
- взаимодействия с 3D-моделью Земли;
- перехода на следующую/предыдущую 3D-модель Земли;
- перехода на главную страницу;
- смены времени;
- смены инструмента.

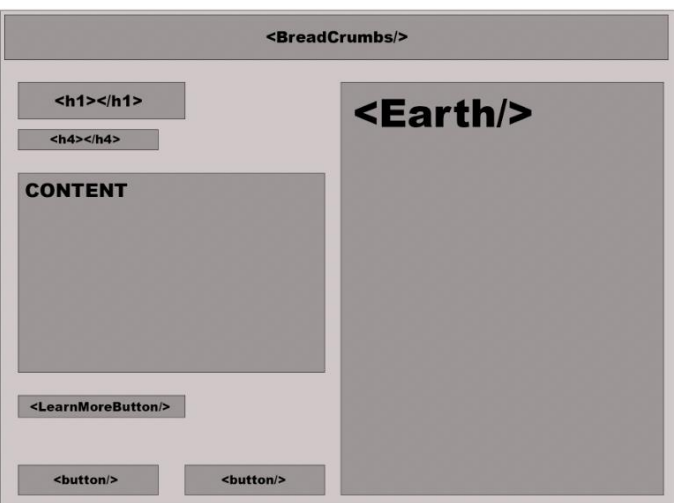

Рис. 12. Визуализация шаблона «3D модель Земли»

Разработанный html-шаблон состоит из следующих элементов:

- <h1></h1> название периода земли, модель которой представлена на странице;
- <h2></h2> количество лет, прошедших с данного периода Земли;
- CONTENT текст, описывающий данную землю;
- <LearnMoreButton/> кнопка, по нажатию которой осуществляется переход на страницу «Узнать больше»;
- <button/> кнопки, осуществляющие переход на следующий/предыдущий период изучения Земли;
- <Earth/> 3D-модель Земли; модель является интерактивной с возможностью её осмотра путём её вращения; также при отсутствии действий со стороны пользователя модель Земли начинает вращаться сама.

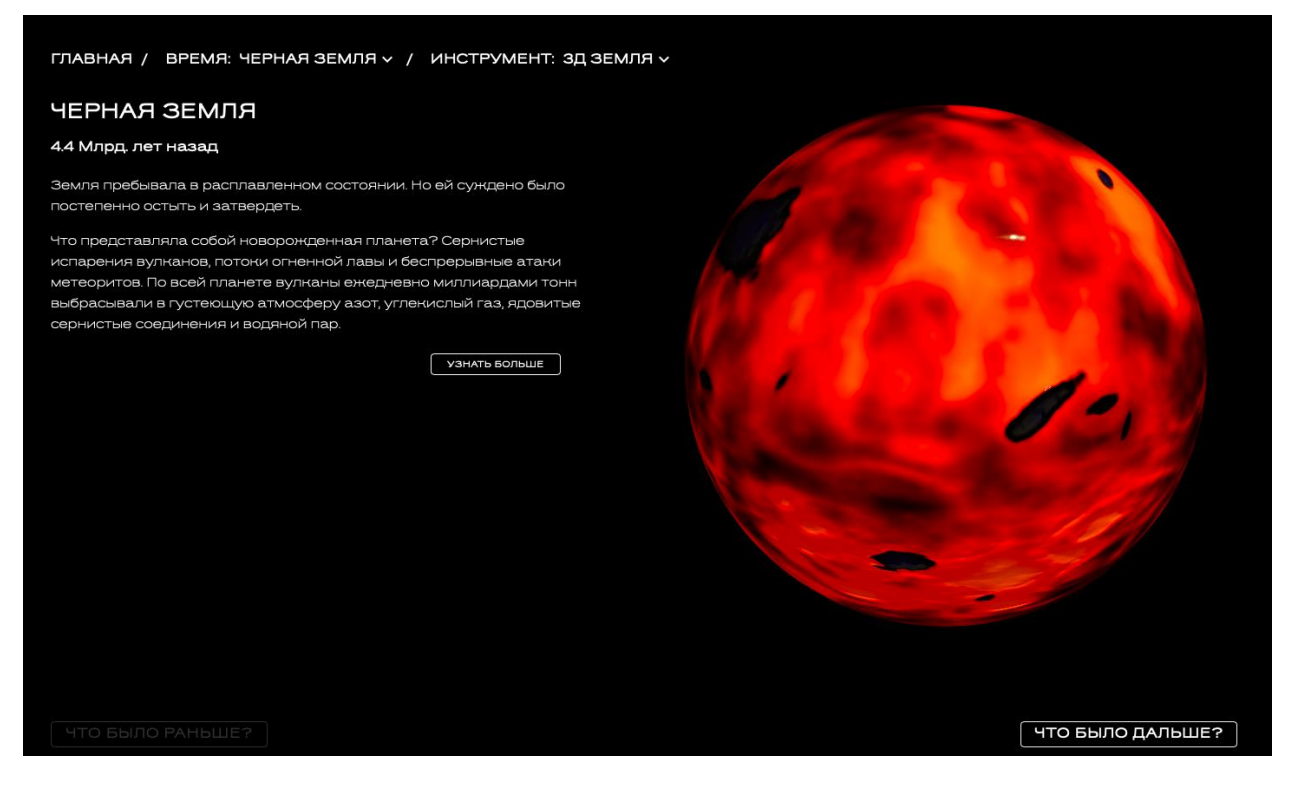

Рис. 13. Реализованная страница «3D-модель Земли»

#### *Раздел «Узнать больше»*

Для реализации раздела «Узнать больше» разработаны html-шаблон (рис. 14) и его реализация (рис. 15) со следующим списком функциональных требований – возможностей:

- просмотра названия статьи, связанной с этим периодом Земли;
- просмотра текста статьи;
- просмотра изображения события или объекта, описываемого в статье;
- просмотра источников (ссылка, журнал);
- перехода на главную страницу;
- перехода обратно на страницу 3D-модели Земли;
- смены времени;
- смены инструмента.

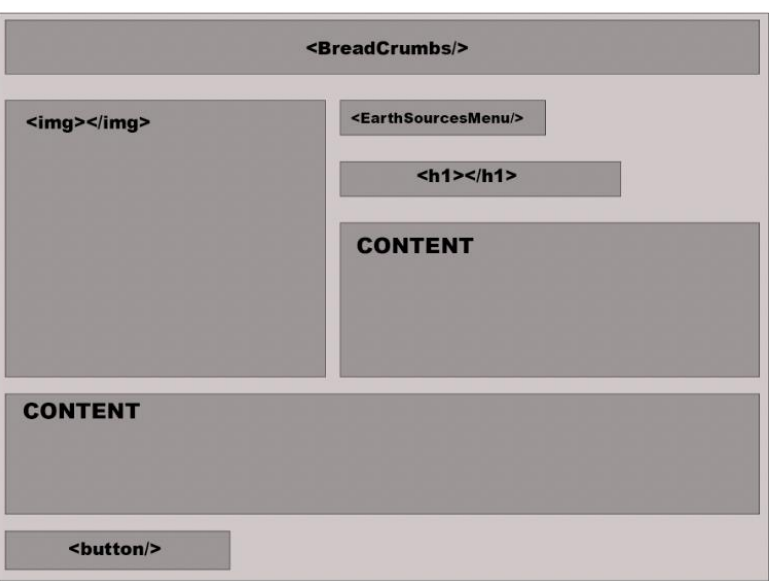

Рис. 14. Визуализация шаблона «Узнать больше»

Разработанный html-шаблон для страницы «Узнать больше» состоит из следующих элементов:

- $\langle \text{img} \rangle$  изображение;
- <EarthSourcesMenu/> выпадающий список, содержащий источники в виде ссылки на статью и журналы;
- $\bullet$  <h1></h1> название изучаемого периода Земли;
- $\bullet$  CONTENT текст статьи;
- <button/> кнопка «Назад», осуществляющая переход на страницу 3D-модель Земли.

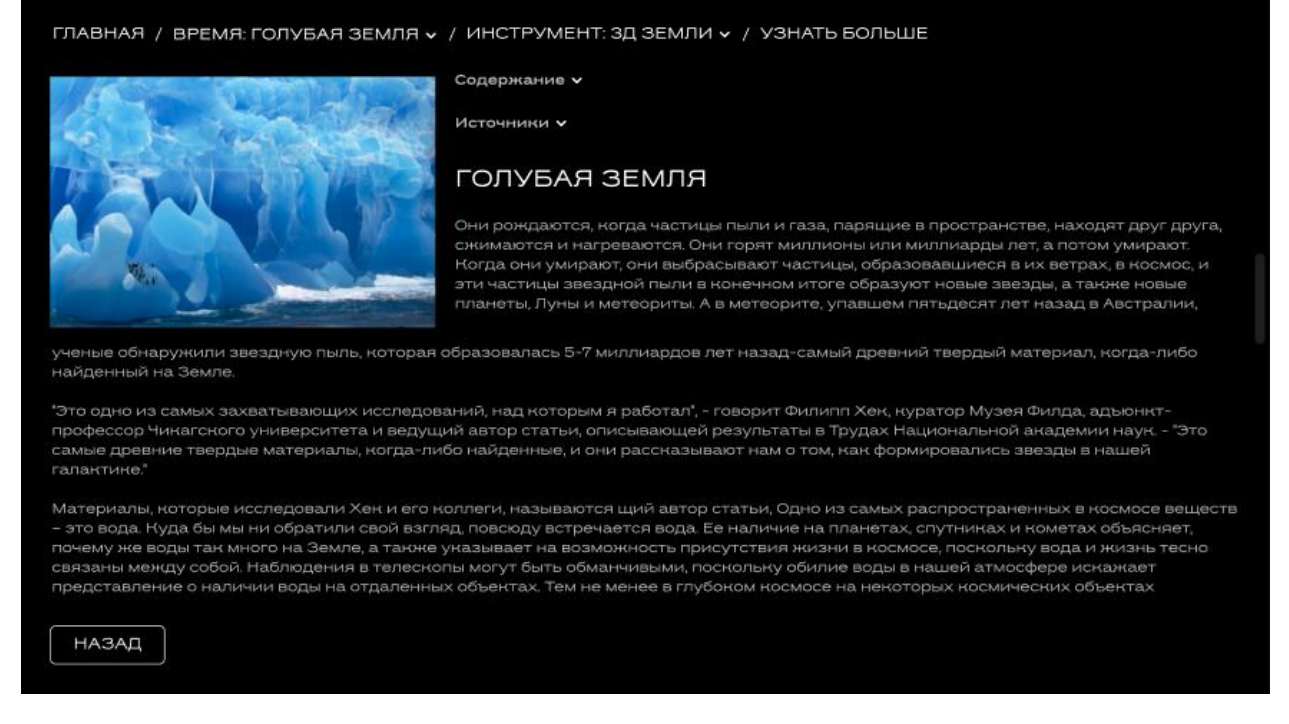

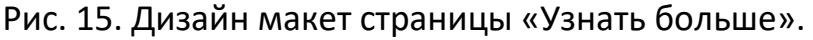

#### **Страница «Реконструкции»**

Для раздела «Реконструкции» разработан следующий дизайн-макет (рис. 16).

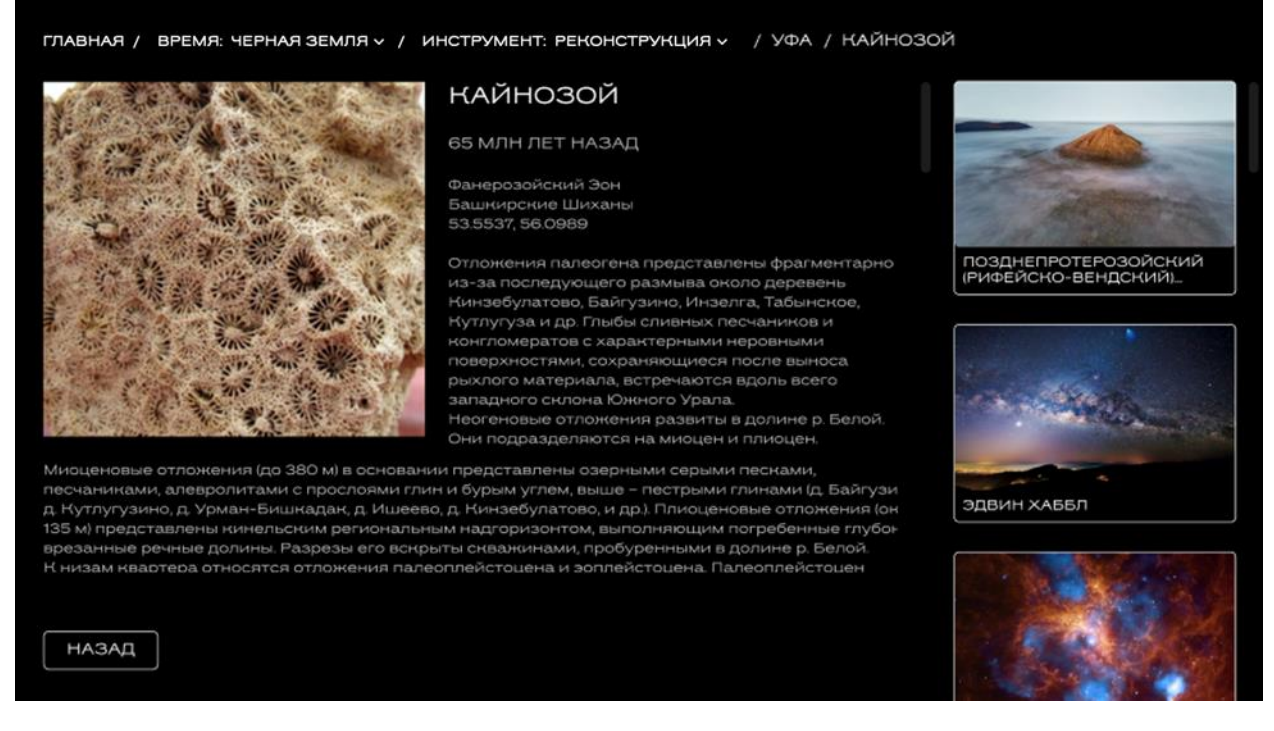

Рис. 16. Дизайн макет страницы «Реконструкция»

К данной странице предъявляются следующие функциональные требования – возможности:

- просмотра изображения реконструкции;
- просмотра источника;
- просмотра названия реконструкции;
- просмотра текста;
- перехода на другие реконструкции данной локации;
- перехода обратно на страницу «Список локаций»;
- смены времени;
- смены инструмента;
- перехода на главную страницу.

Для реализации предложенного макета страницы «Реконструкция» разработан шаблон html-страницы (рис. 17), состоящий из следующих элементов:

- $\bullet$  <img></img> изображение реконструкции;
- $\langle h1 \rangle \langle h1 \rangle -$  название реконструкции;
- <h4></h4> количество лет, прошедших с описываемого периода;
- <span></span> местоположение и координаты, расположенные друг под другом;
- CONTENT текст, описывающий реконструкцию;
- <h5></h5> надпись «Источник»;
- $<$ span> $<$ /span> источник;
- <button/> кнопка «Назад», возвращающая на страницу «Список локаций».

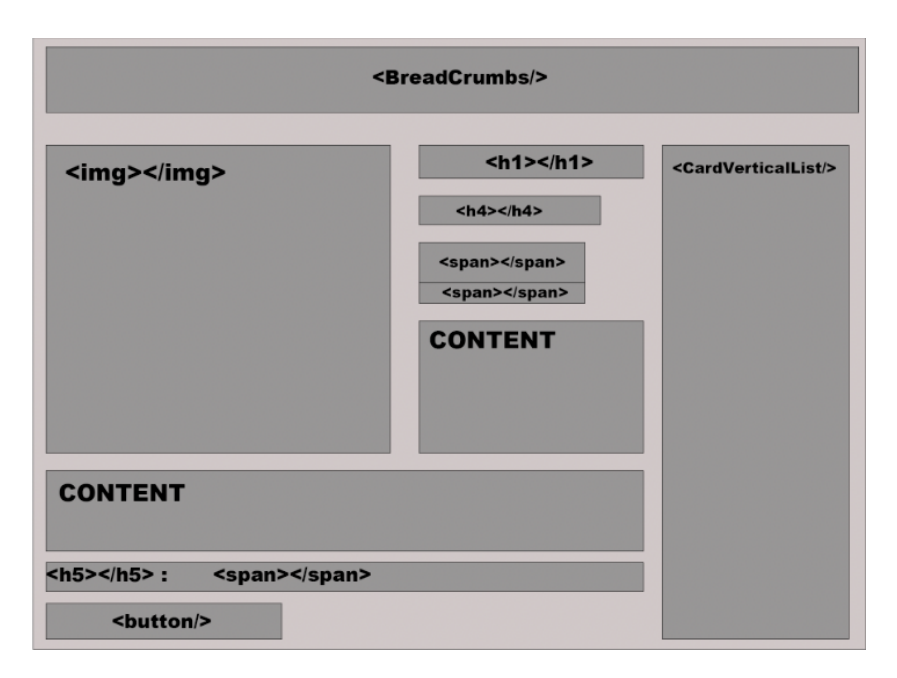

Рис. 17. Визуализация компонента страница «Реконструкция»

#### **Страница «3D экспонат»**

Для обеспечения возможности дополнительного виртуального погружения в изучение геологии Земли был спроектирован раздел портала, позволяющий пользователю изучать 3D-сканы различных геологических экспонатов. Прототип интерфейса данного раздела представлен на рис. 18. В данный момент раздел находится на этапе реализации и в скором времени будет доступен на основном сайте портала.

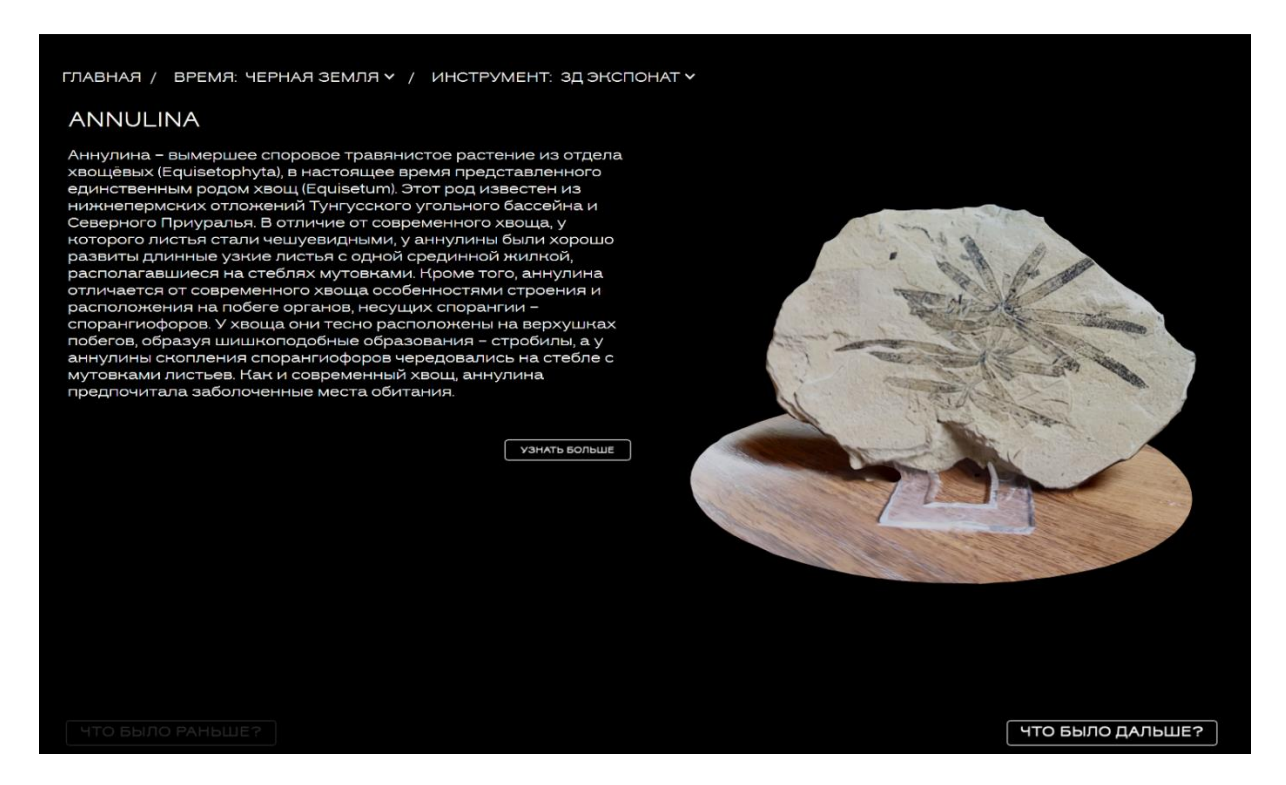

Рис. 18. Макет раздела «3D-экспонат»

## **ЗАКЛЮЧЕНИЕ**

В результате выполнения проекта успешно разработан и внедрен веб-портал (https://new.populargeology.ru), который обеспечивает эффективное управление и представление геологической информации в онлайн-среде. Созданный портал по геологии полностью функционален и способен эффективно отображать и предоставлять доступ к данным в различных форматах.

Работы выполняются в рамках Государственного задания ГГМ РАН по Теме № 0140-2019-0005 «Разработка информационной среды интеграции данных естественнонаучных музеев и сервисов их обработки для наук о Земле», а также Государственной темы № 1021061009468-8-1.5.1 «Цифровая платформа интеграции и анализа геологических и музейных данных».

Авторы работы выражают благодарность за постановку задачи Вере Викторовне Наумовой, главному научному сотруднику, заведующей Научным отделом Государственного геологического музея им. В.И. Вернадского РАН.

За разработку концепции дизайна внешнего вида портала авторы выражают благодарность выпускницам Института математики и компьютерных наук

Дальневосточного федерального университета Д.Е. Лещиковой и Л.С. Романенковой.

За сканирование и обработку 3D-моделей музейных экспонатов выражаем благодарность магистру МГРИ Александру Безкоровайному.

#### **СПИСОК ЛИТЕРАТУРЫ**

1. Образовательный геологический сайт Юрия Попова [Электронный ресурс] // URL: [https://popovgeo.sfedu.ru](https://popovgeo.sfedu.ru/) (дата обращения: 01.10.2023)

2. Все о геологии [Электронный ресурс] // URL: [https://geo.web.ru](https://geo.web.ru/) (дата обращения: 01.10.2023)

3. *Eremenko A.S., Naumova V.V.* The development of popular-science portal "LIVING EARTH: GEOLOGICAL PERSPECTIVE" // Proceedings of the V International Conference "Information Technologies in Earth Sciences and Applications for Geology, Mining and Economy" (ITES&MP-2019), Moscow, Russia, October 14–18, 2019, CEUR-WS.org/Vol-2527/short2.pdf

4. *Еременко А.С., Наумова В.В., Загумённов А.А., Ерёменко В.С., Злобина А.Н.* Интернет-портал "История Земли: геологический ракурс". Высокотехнологичная популяризация научных геологических знаний // Электронные библиотеки. 2021. Т. 24. № 4. С. 604–621.

5. *Ерёменко А.С., Лещикова Д.Е., Романенкова Л.С.* Проектирование дальнейшего развития научно-популярного портала «История Земли: геологический ракурс» // Электронные библиотеки. 2022. Т. 25. № 4. С. 317–335.

6. Django REST Framework [Электронный ресурс] // URL: [https://www.django-rest-framework.org](https://www.django-rest-framework.org/) (дата обращения 01.10.2023)

7. Django documentation [Электронный ресурс] // URL: <https://docs.djangoproject.com/en/4.2> (дата обращения 01.10.2023)

# **IMPLEMENTATION OF AN ENGINE FOR CREATING POPULAR SCIENCE PORTALS ON GEOLOGY (USING THE EXAMPLE OF THE PORTAL "HISTORY OF THE EARTH: GEOLOGICAL PERSPECTIVE")**

**Aleksandr Eremenko1, 2, <sup>3</sup> [0000-0003-1923-8417] , Maksim Grinev<sup>3</sup> [0009-0007-9611-6946] , Evgeniy Odnovil<sup>4</sup> [0009-0007-9611-6946]**

*Vernadsky State Geological Museum of the Russian Academy of Sciences, Moscow Institute of Automation and Control Processes FEB RAS, Vladivostok Vladivostok State University, Vladivostok Far Eastern Federal University, Vladivostok*

<sup>1</sup>[academy21@gmail.com,](mailto:academy21@gmail.com) <sup>2</sup>[maxim-grinev.it@yandex.ru,](mailto:maxim-grinev.it@yandex.ru) <sup>3</sup>[mr.odnovil@mail.ru](mailto:mr.odnovil@mail.ru)

## *Abstract*

The work is devoted to the development and implementation of a CMS engine for creating popular science portals on geology with the subsequent implementation of an adaptive version of the popular science portal "History of the Earth: a geological perspective". The following were selected and implemented asthe basic entities of the engine being developed: "main page", "article", "gallery", "video", "3D-Earth", "timeline", "time component" and "3D Exhibit". As a result of the work done, a popular science portal was created that allows us to study our planet in the context of time intervals, events and artifacts.

*Keywords: history of the Earth, geology of the Earth, popular science portal, popularization of science, scientific and educational resource*

## **REFERENCES**

1. Educational geological site of Yuri Popov [Electronic resource] // URL: https://popovgeo.sfedu.ru (access date: 10/01/2023)

2. All about geology [Electronic resource] // URL: https://geo.web.ru (access date: 10/01/2023)

3. *Eremenko A.S., Naumova V.V.* THE DEVELOPMENT OF POPULAR-SCIENCE PORTAL "LIVING EARTH: GEOLOGICAL PERSPECTIVE" // Proceedings of the V Interna-

tional Conference "Information Technologiesin Earth Sciences and Applicationsfor Geology, Mining and Economy" (ITES&MP- 2019), Moscow, Russia, October 14–18, 2019, CEUR-WS.org/Vol-2527/short2.pdf

4. *Eremenko A.S., Naumova V.V., Zagumennov A.A., Eremenko V.S., Zlobina A.N.* Internet portal "History of the Earth: geological perspective." High-tech popularization of scientific geological knowledge // Electronic libraries. 2021. T. 24. No. 4. P. 604–621.

5. *Eremenko A.S., Leshchikova D.E., Romanenkova L.S.* Designing the further development of the popular science portal "History of the Earth: geological perspective" // Electronic libraries. 2022. T. 25. No. 4, P. 317–335.

6. Django REST Framework [Electronic resource] // URL: [https://www.django-rest-framework.org](https://www.django-rest-framework.org/) (last access 01.10.2023)

7. Django documentation [Electronic resource] // URL: <https://docs.djangoproject.com/en/4.2> (last access 01.10.2023)

## **СВЕДЕНИЯ ОБ АВТОРАХ**

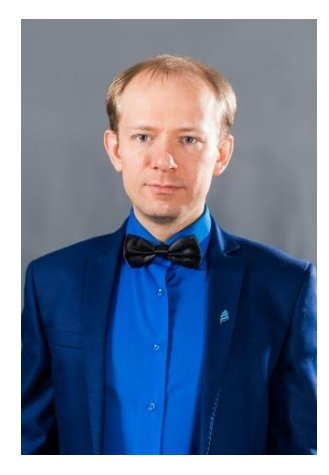

*ЕРЕМЕНКО Александр Сергеевич* – кандидат технических наук, старший научный сотрудник лаборатории спутникового мониторинга Института автоматики и процессов управления ДВО РАН, внештатный сотрудник Государственного геологического музея им. В.И. Вернадского РАН

*Aleksandr EREMENKO* – Senior Researcher, Candidate of Technical Sciences, Satellite Monitor-ing Laboratory, Institute of Automation and Control Processes, Far Eastern Branch of the Rus-sian Academy of Sciences, Freelance employee of the V.I. Vernadsky State Geological Museum of the Russian Academy of Sciences.

email: [academy21@gmail.com](mailto:academy21@gmail.com) ORCID: 0000-0003-1923-8417

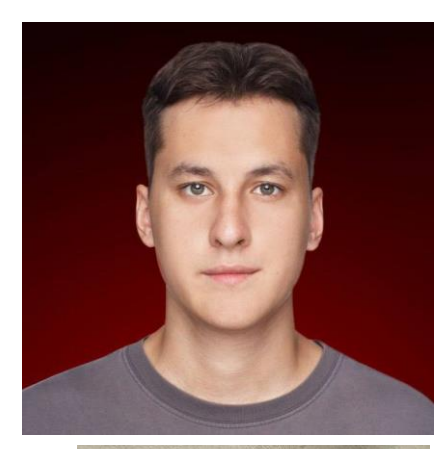

*ГРИНЁВ Максим Владимирович* – студент магистерского направления «Бизнес информатика» Владивостокского государственного университета.

*Maksim GRINEV* – Student of the Vladivostok State University Master's program «Business Informatics», Vladivostok State University.

> email: [maxim-grinev.it@yandex.ru](mailto:maxim-grinev.it@yandex.ru) ORCID: 0009-0007-9611-6946

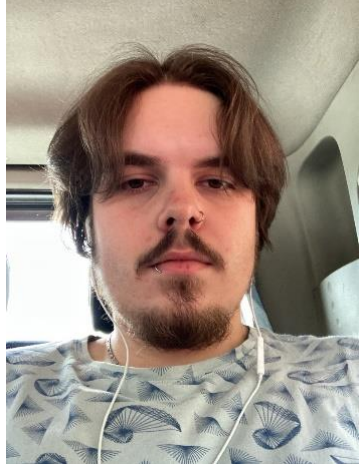

*ОДНОВИЛ Евгений Александрович* – студент Магистерского направления ДВФУ «Программирование игр, цифровых развлечений, виртуальной и дополненной реальности (совместно с ЦК НТИ по нейротехнологиям), технологиям виртуальной и дополненной реальности».

*Evgeniy ODNOVIL* – Student of the Far Eastern Federal University Master's program «Programming of games, digital entertainment, virtual and augmented reality (together with the NTI Central Committee on neurotechnologies), virtual and augmented reality technologies».

> email[: mr.odnovil@mail.ru](mailto:mr.odnovil@mail.ru) ORCID: 0009-0007-2368-4379

*Материал поступил в редакцию 2 октября 2023 года*